# Manuale d'istruzioni APP Ibreviary

Indicazioni per guidare nell'installazione ed uso dell'applicazione **Ibreviary**. Disponibile su Android e Apple.

Detta applicazione contiene la Liturgia dalle Ore, le Letture della Messa, alcuni Rituali dei Sacramenti e diverse preghiere.

**Ibreviary** si presenta in varie lingue e, nella modalità "Servi della Carità (Guanelliani)" offre la Liturgia delle Ore e alcune preghiere proprie.

In primo luogo scaricare e istallare sul cellulare o tablet l'APP "Ibreviary". .

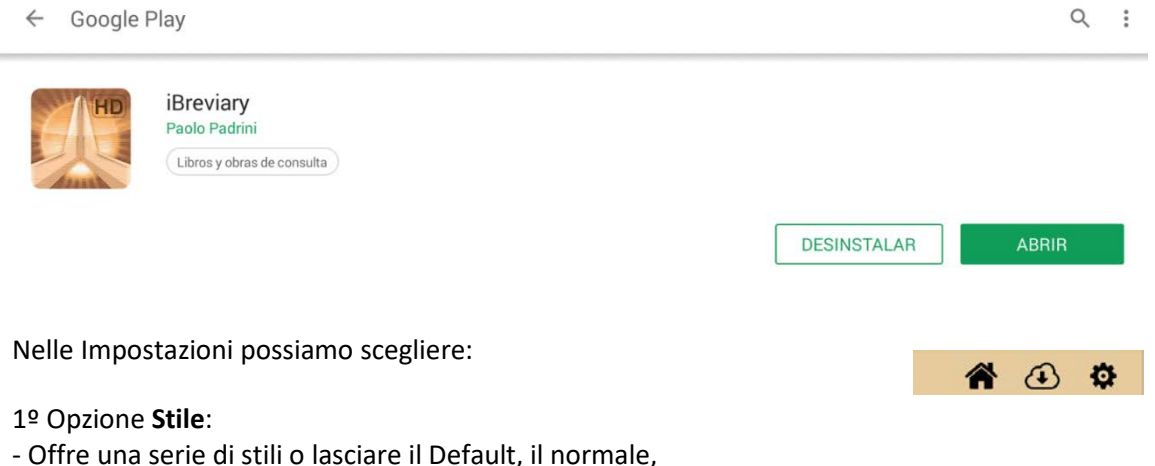

- Dimensione di testo: che si modifica muovendo la pallina,
- Luminosità sfondo. Come sopra
- Abilita lettura testi: che permette la lettura delle preghiere.
- Velocità di lettura: qui configuriamo la velocità di lettura dei testi

- Abilitare Auto Scroll: si abilita l'opzione che il testo continui ad avanzare da solo sullo schermo per continuare a leggere senza dovere muovere col dito lo schermo.

- Velocità di Auto Scroll: come nella lettura, qui definiamo che velocità vogliamo.

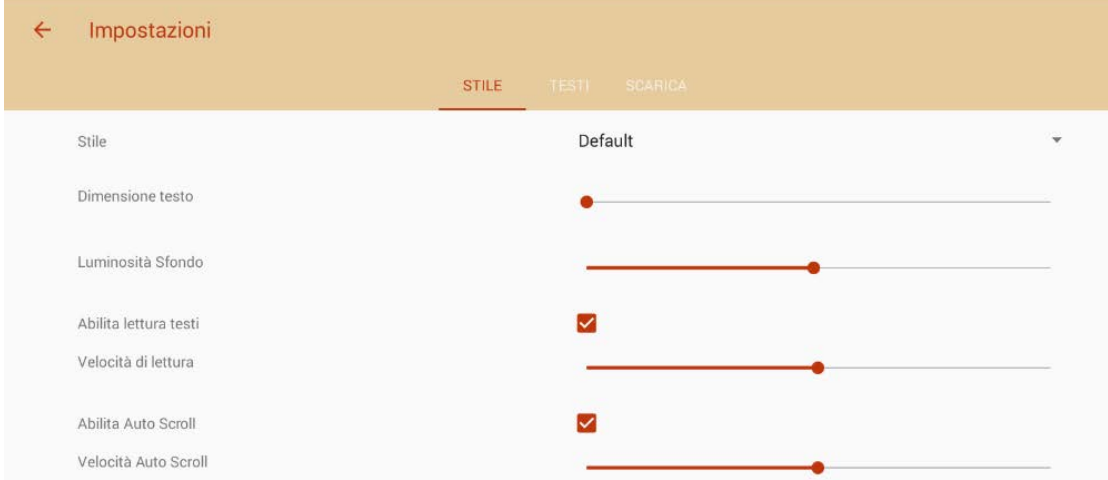

2ª Opzione: **Testi**

- Scegliere una delle lingue proposte;

- Proprio Liturgico. Impostare la nostra congregazione "Servi della Carità (Guanelianos)": apparirà il testo quando ci sarà qualcosa di proprio, come la Festa di San Luis Guanella il 24 ottobre;

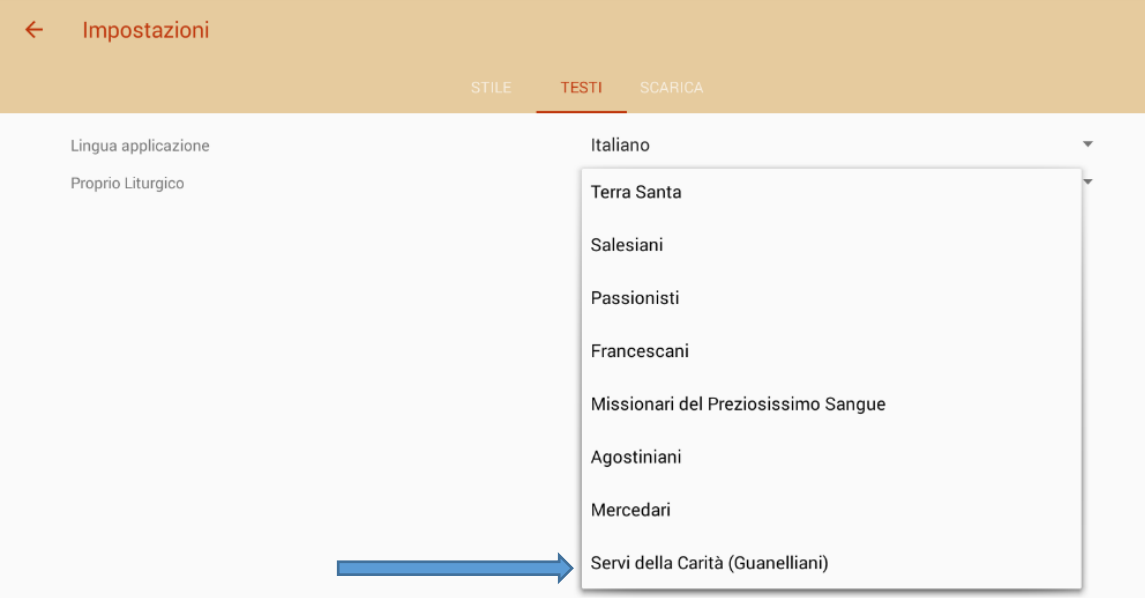

## 3ª Opzione: **Scarica**

L'applicazione ci dà due opzioni:

- Scaricare il Giorno, o lasciare marcata l'opzione "Scarica automaticamente ogni nuovo giorno", Questo permetterà di utilizzare l'APP benché non abbiamo internet.

- Oppure "SCARICA TUTTA LA SETTIMANA". Quando prevediamo stare per una settimana senza internet, questa opzione è molto interessante. È anche utile per vedere la

liturgia di un giorno distinto. Allora veniamo a "scarica" e facciamo click nel ELIMINA TUTTI libretto.  $^{\circ}$  m  $\bigcirc$ 

- Per liberare memoria possiamo fare click sul cestino per eliminare un giorno o Eliminare Tutti.

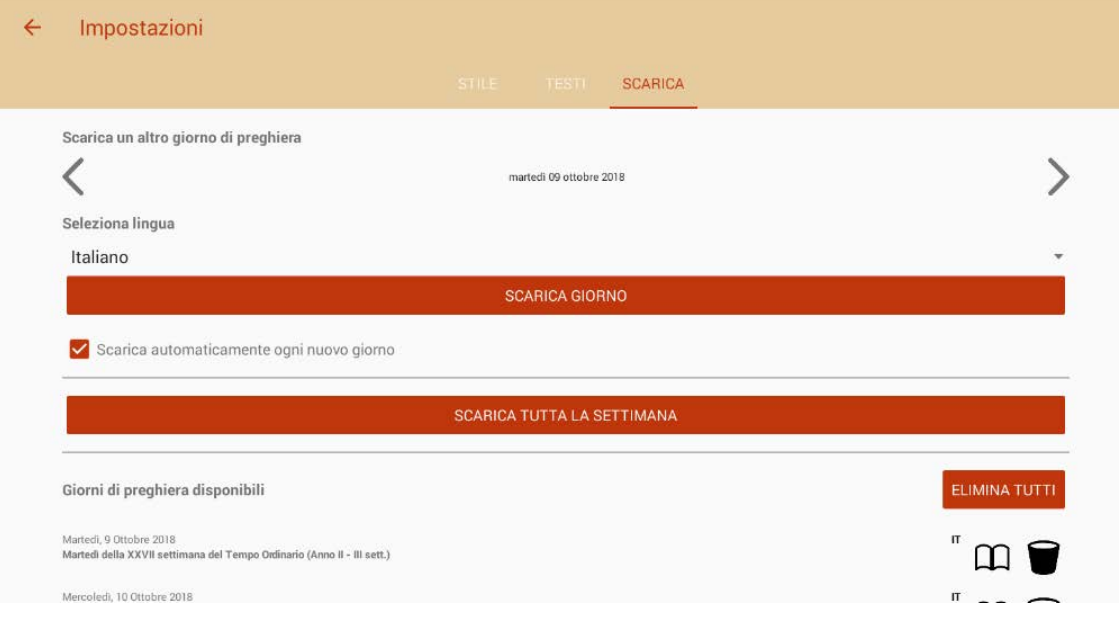

Il Breviario si presenta così:

Un complemento molto interessante è Comune che ci offre il proprio del Comune dei Santi

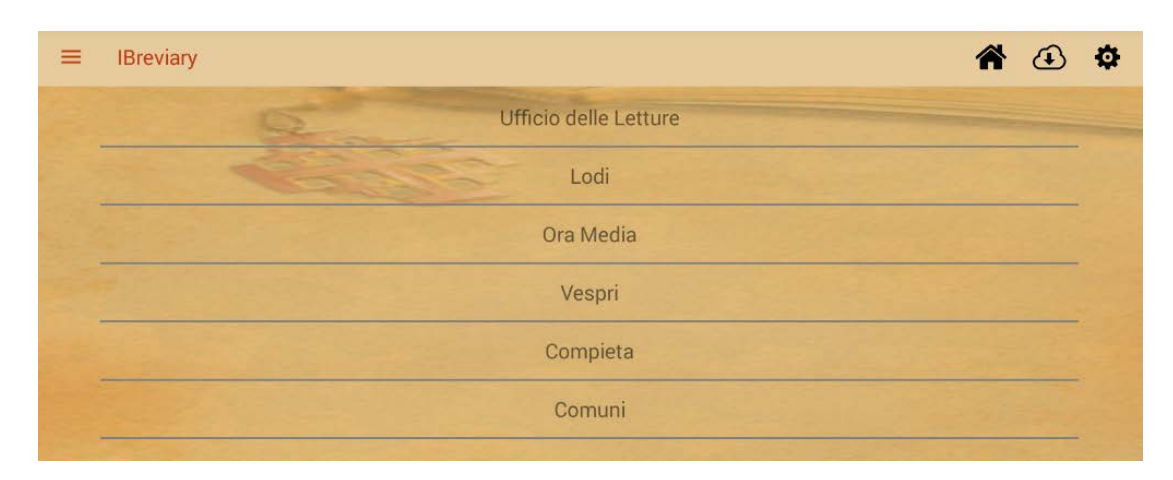

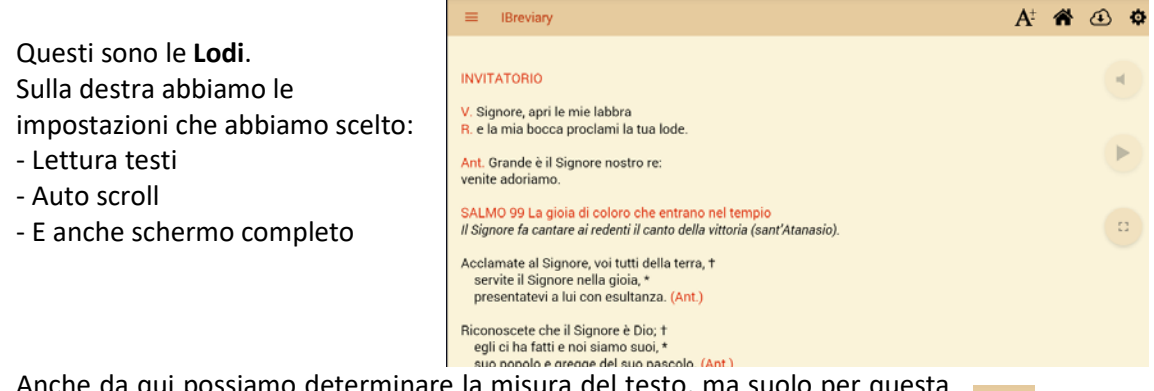

Anche da qui possiamo determinare la misura del testo, ma suolo per questa  $A^{\pm}$ occasione

## **Comuni** si presenta così.

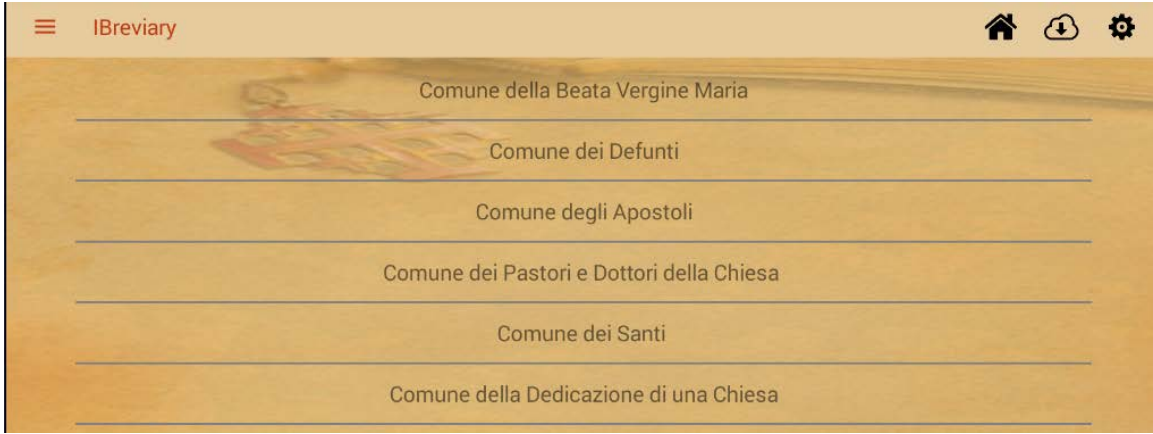

#### Il Messale si presenta così

**IBreviary**  $\equiv$ 

# $A^{\pm}$   $\hat{A}$   $\hat{\omega}$

**PRIMA LETTURA** Gal 1,13-24

Dalla lettera di san Paolo apostolo ai Galati.

Fratelli, avete certamente sentito parlare della mia condotta di un tempo nel giudaismo, come io perseguitassi fieramente la Chiesa di Dio e la devastassi, superando nel giudaismo la maggior parte dei miei coetanei e connazionali, accanito com'ero nel sostenere le tradizioni dei padri.

Ma quando colui che mi scelse fin dal seno di mia madre e mi chiamò con la sua grazia si compiacque di rivelare a me suo Figlio perché lo annunziassi in mezzo ai pagani, subito, senza consultare nessun uomo, senza andare à Gerusalemme da coloro che erano apostoli prima di me, mi recai in Arabia e poi ritornai a Damasco. In seguito, dopo tre anni andai a Gerusalemme per consultare Cefa, e rimasi presso di lui quindici giorni; degli

apostoli non vidi nessun altro, se non Giacomo, il fratello del Signore. In ciò che vi scrivo, io attesto davanti a Dio che non mentisco.

Quindi andai nelle regioni della Siria e della Cilicia. Ma ero sconosciuto personalmente alle Chiese della Giudea che sono in Cristo; soltanto avevano sentito dire: "Colui che una volta ci perseguitava, va ora annunziando la fede che un tempo voleva distruggere". E glorificavano Dio a causa mia.

Le Preghiere così: Qui apparirà le propri Guanelianas se abbiamo scelto quell'opzione nelle Impostazioni> Testo> Proprio Liturgico, all'inizio.

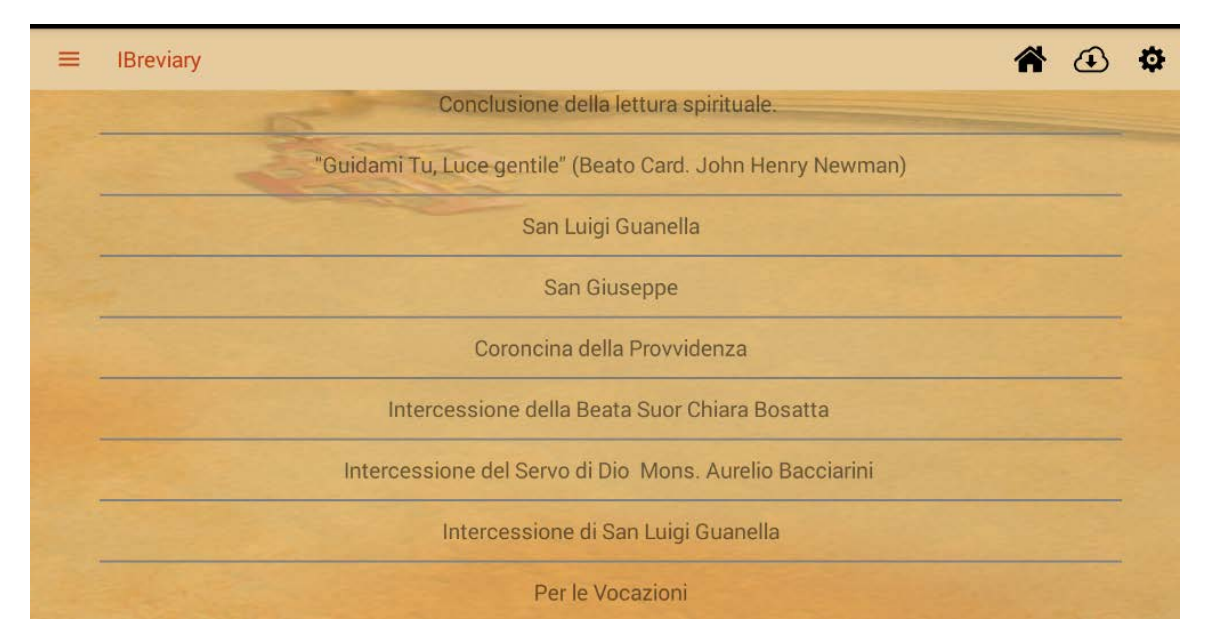

## Così si presentano i **Rituali**

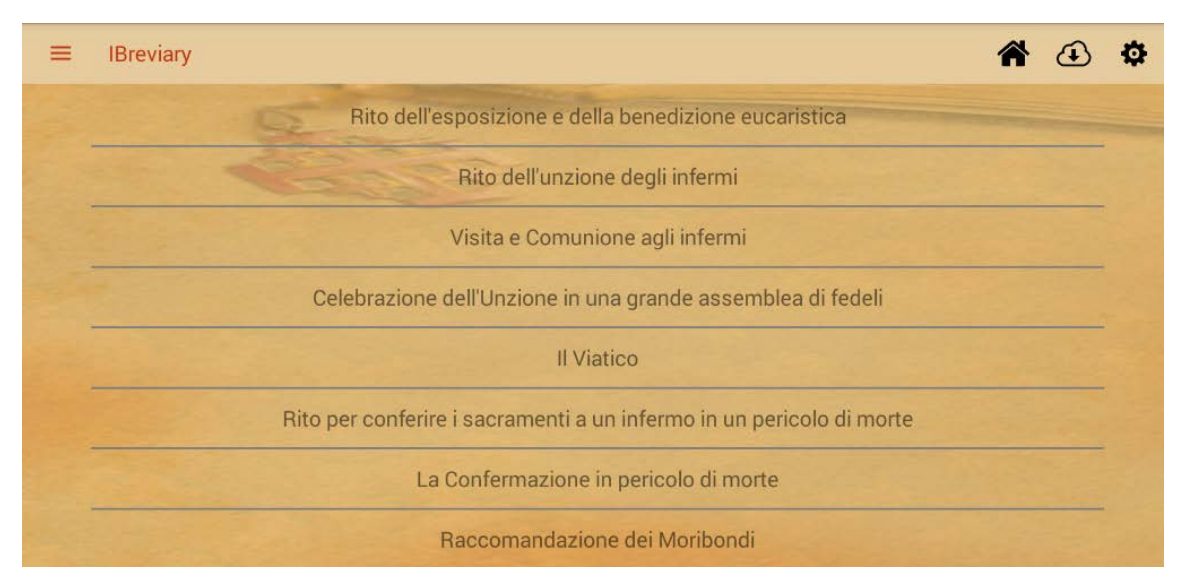

Nella pagina web dell'applicazione troveremo più informazione, solo in italiano ed inglese, [http://www.ibreviary.org/it /](http://www.ibreviary.org/it%20/)

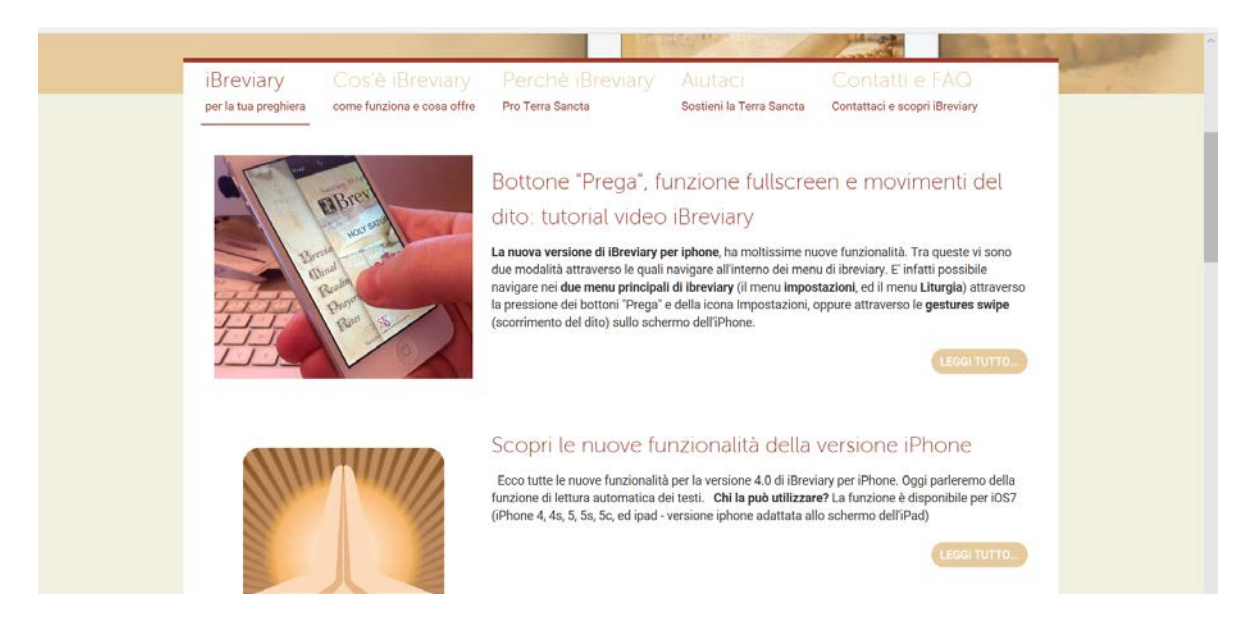

Videos explicativos

<https://www.youtube.com/watch?v=ZYsp0qk5Mi8> <https://www.youtube.com/watch?v=XD5NIbT35Io> <https://www.youtube.com/watch?v=UEIZ1FbRBUg>

### **Nota:**

Questo manuale è preparato con immagini di un'applicazione specifica. Secondo l'applicazione può apparire diversamente l'immagine. Per esempio: qui non appare l'immagine del santo del giorno che appare in altri.